Univerzita Pardubice Fakulta elektrotechniky a informatiky

Návrh webového rezervačního systému pro zdravotnická zařízení

Václav Novotný

Bakalářská práce 2009

Univerzita Pardubice Fakulta elektrotechniky a informatiky Katedra informačních technologií Akademický rok: 2008/2009

# ZADÁNÍ BAKALÁŘSKÉ PRÁCE

(PROJEKTU, UMĚLECKÉHO DÍLA, UMĚLECKÉHO VÝKONU)

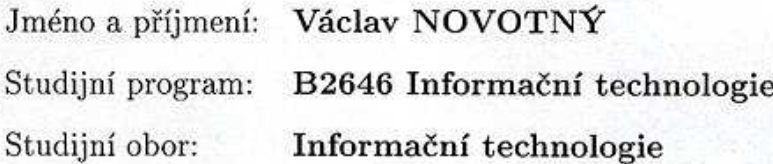

Název tématu:

Návrh webového rezervačního systému pro zdravotnická zařízení

#### Zásady pro vypracování:

Cílem práce provést rešerši současných rezervačních systémů rozebrat možnosti využití pro různá zdravotnická zařízení (návštěvy, úkony) Teorietická část: - rešerše současných rezervačních systémů - shrnutí požadavků pro zdravotnická zařízení - možnosti komerčnho a nekomerčního využití stránek (firmemního webu) pro rezervace Praktická část: - tvorba webové prezentace firmy - návrh rezervačního systému - tvorba rezervačního systému (pro účely placených úkonů pacientem) - srovnání vytvořeného rezervačního systému s ostatními dostupnými.

Rozsah grafických prací:

Rozsah pracovní zprávy:

Forma zpracování bakalářské práce:

tištěná/elektronická

Seznam odborné literatury:

-Hugh E. Williams & David Lane - PHP a MySQL: Vytváříme webové databázové aplikace (Computerpress)

Vedoucí bakalářské práce:

RNDr. Josef Rak Katedra informačních technologií

15. ledna 2009 Datum zadání bakalářské práce: Termín odevzdání bakalářské práce: 15. května 2009

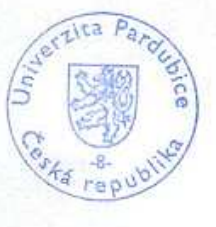

L.S.

 $C<sub>earan</sub>$ vedoucí katedry

V Pardubicích dne 31. března 2009

doc. Ing. Simeon Karamazov, Dr.

děkan

Prohlašuji:

Tuto práci jsem vypracoval samostatně. Veškeré literární prameny a informace, které jsem v práci využil, jsou uvedeny v seznamu použité literatury.

Byl jsem seznámen s tím, že se na moji práci vztahují práva a povinnosti vyplývající ze zákona č. 121/2000 Sb., autorský zákon, zejména se skutečností, že Univerzita Pardubice má právo na uzavření licenční smlouvy o užití této práce jako školního díla podle § 60 odst. 1 autorského zákona, a s tím, že pokud dojde k užití této práce mnou nebo bude poskytnuta licence o užití jinému subjektu, je Univerzita Pardubice oprávněna ode mne požadovat přiměřený příspěvek na úhradu nákladů, které na vytvoření díla vynaložila, a to podle okolností až do jejich skutečné výše.

Souhlasím s prezenčním zpřístupněním své práce v Univerzitní knihovně.

V Pardubicích dne 12. 05. 2009

Václav Novotný

## **Souhrn**

Tato práce se zabývá problematikou rezervačních systémů. Rozebírá problematiku jejich možného uplatnění ve firmách a stáních rozpočtových organizacích. Největší pozornost je ale zaměřena na možnosti využití rezervačních systémů ve zdravotnictví, především v rehabilitačních zařízeních. Práce řeší mimo problematiky rezervačních systémů, také tvorbu firemního webu pro firmu paní Zelenkové. Tento web je využit jako základ pro rezervační systém.

## **Klí**č**ová slova**

Internet, internetové stránky, rezervační systém, rehabilitace, bezpečnost.

## **Title**

Propsal for a Web reservation systom for medical devices

## **Abstract**

This work deals with reservation systems. Analyzes the issue of their possible application in companies and financial organizations stalls. The greatest attention is focused on the use of reservation systems in the health sector, especially in rehabilitation facilities. This work addresses the issue of reservation systems, moreover, the formation of the company's Web site for the company Ms. Zelenkova. This site is used as the basis for the reservation system.

## **Keywords**

Internet, website, reservation system, rehabilitation, security

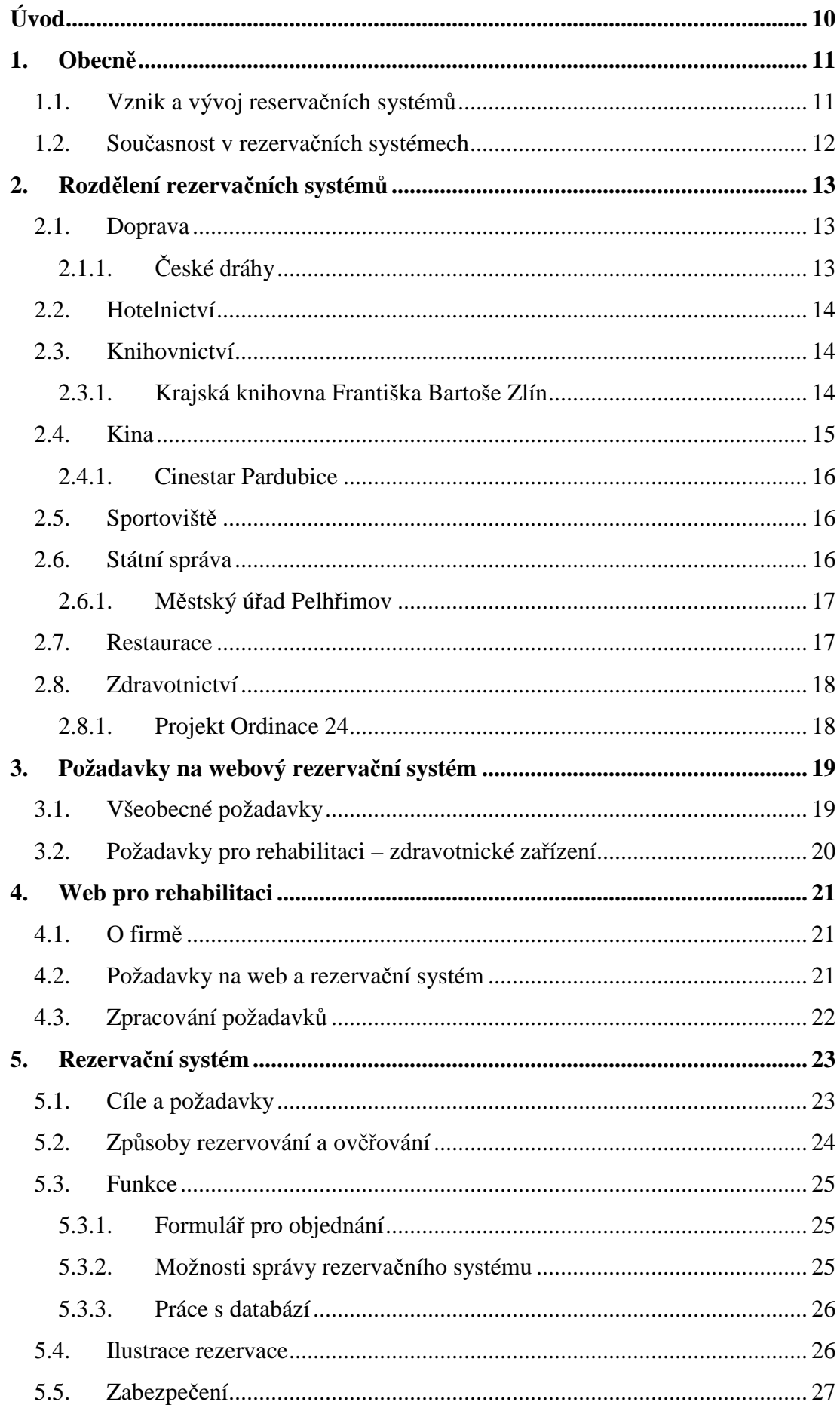

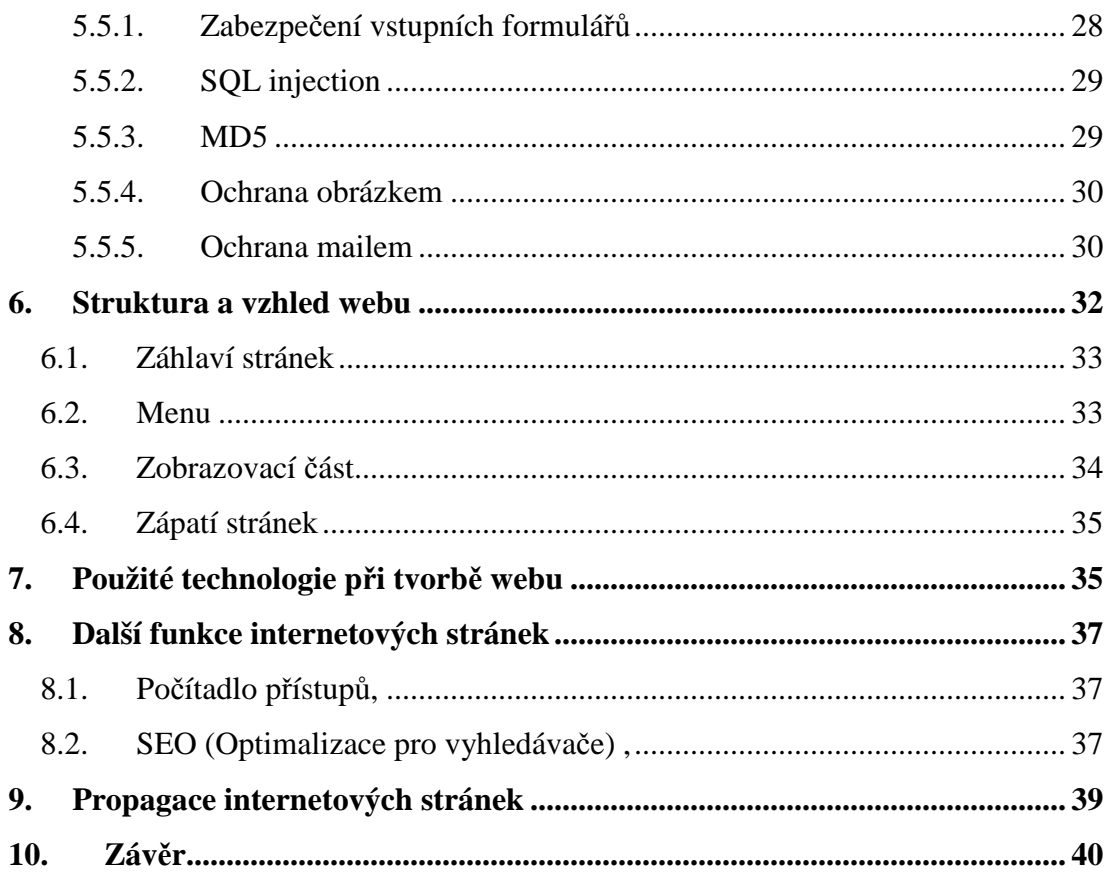

## **Seznam obrázk**ů

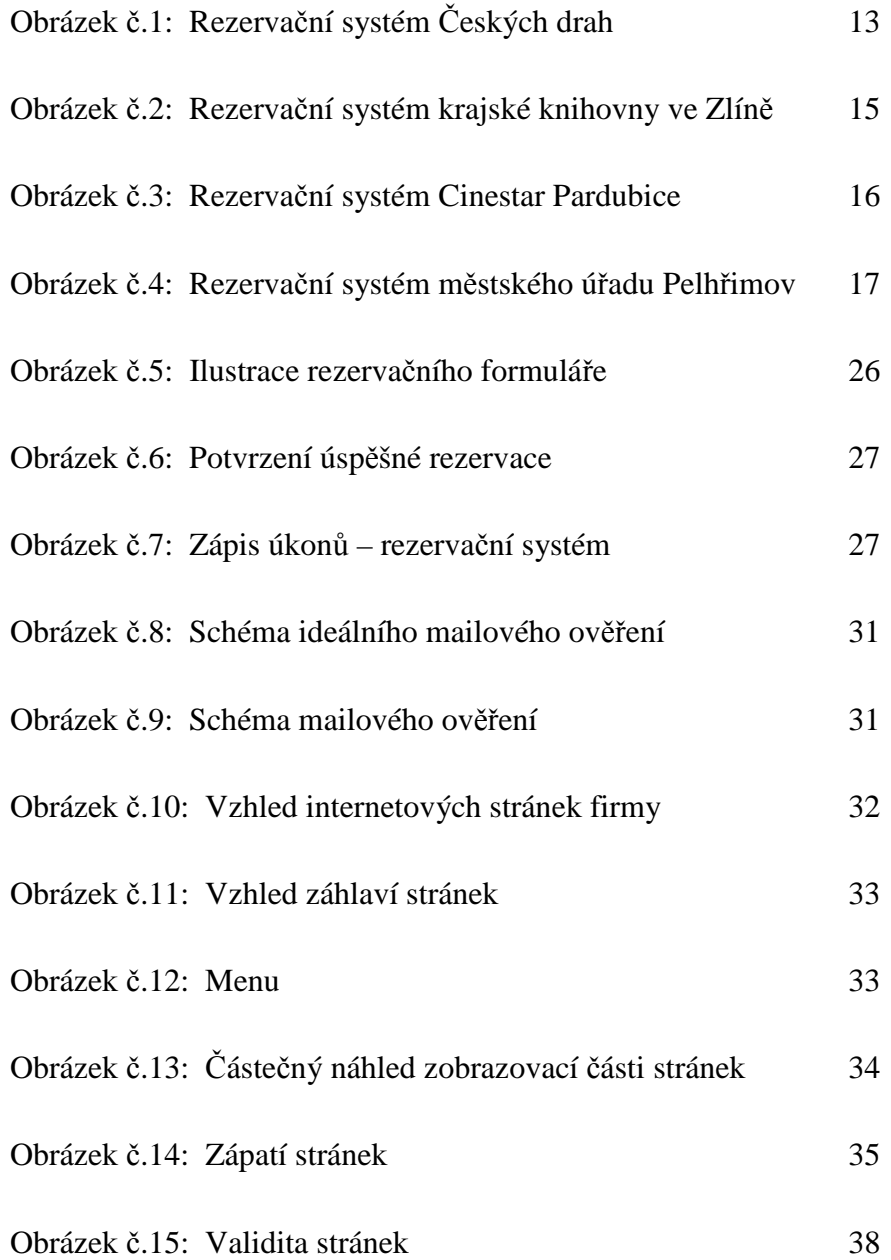

## **Seznam zkratek**

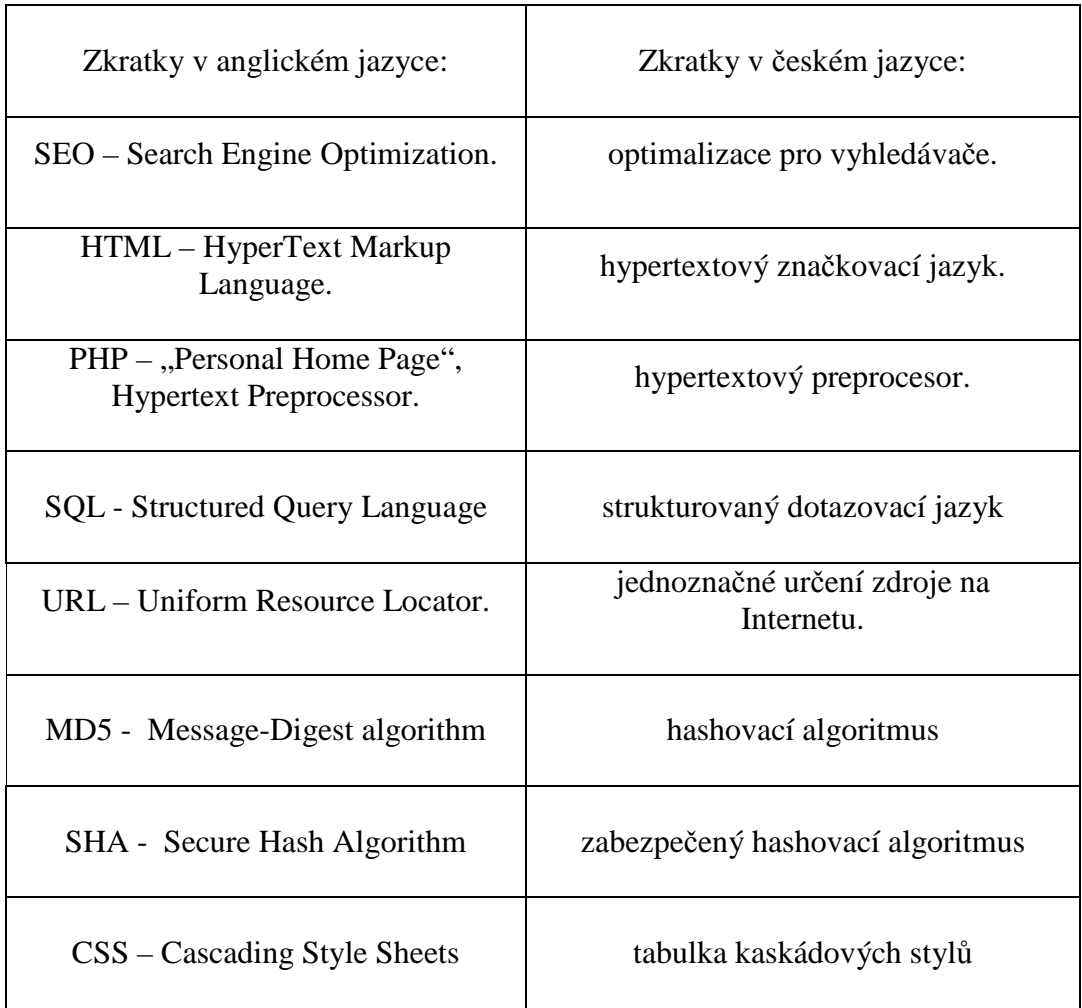

## **Úvod**

Tato práce vznikla pro potřeby firmy Naděžda Zelenková – Ambulantní rehabilitační péče. Jednatel společnosti pan Luděk Zelenka mě oslovil s potřebou vytvořit internetové stránky a rezervační systém pro dvě rehabilitační pracoviště této firmy.

Tato firma byla založena v roce 1993 ve městě Skuteč a jejím předmětem podnikání je ambulantní rehabilitační péče a léčebná tělesná výchova. V současné době má firma od roku 2000 ještě jedno pracoviště ve městě Hlinsko, nabízející stejné služby v oblasti rehabilitace.

Teoretická část se zabývá rezervačními systémy, jejich podstatou, vznikem a jejich vývojem. Dále jejich rozdělením a zabývá se i požadavky, které jsou na ně kladeny v současné době.

Praktická část se zabývá samotným návrhem a tvorbou internetových stránek a rezervačního systému, dle požadavků firmy. Zabývá se způsoby rezervování a ověřování pravosti uživatele, dále funkčností stránek a také jejich vzhledem. Největší důraz byl v této kapitole věnován bezpečnosti.

Bezpečnost rezervačního systému byla zkoumána z hlediska zabezpečení vstupních formulářů, SQL Injection, heshování hesel a dalších bezpečnostních prvků rozšířených v internetových aplikacích.

## **1. Obecn**ě

Rezervační systém je počítačový systém, který má za hlavní úkol rezervovat místo, službu nebo věc na určitý čas. Osoba, která tento požadavek zadá do rezervačního systému, má zajištěnou obsluhu na tento termín. Jeho další možností je např. koupení a zaplacení jízdného či ubytování.

Rezervační systém má tedy pro firmu základní výhodu ve snížení nákladů, zvýšení zisku a automatizaci procesů spojených s rezervací.

## **1.1. Vznik a vývoj reserva**č**ních systém**ů

První počítačový reservační systém byl vyvinut v USA, kdy letecká společnost American Airlines zadala jeho vytvoření společnosti IBM. Měl za úkol pracovat na počítači v reálném čase a s využitím dálkového přenosu umožnit přístup k datům ze všech kanceláří dopravce.[1]

Poprvé byl v cestovní kanceláři instalován na počátku sedmdesátých let a sloužil pro rezervaci míst v letadlech. Významné americké letecké společnosti se následně vyvinuly vlastní reservační systémy. Ty prošly v osmdesátých letech v severní Americe bouřlivým vývojem a integracemi a transformovaly se do podoby nezávislých globálních distribučních systémů, kterých bylo mnoho druhů.[1]

Evropský vývoj byl poněkud jiný. V osmdesátých letech vznikla dvojice globálních distribučních systémů. Ty vzniky jako obrana proti americké dominanci v této oblasti.[1]

Následující vývoj, tedy v devadesátých letech a na přelomu století, byl v tomto odvětví velmi dynamický. A od využití v dopravě se rezervační systémy uplatnili i v dalších oblastech. Nyní se tyto systémy využívají hlavně prostřednictvím internetu.[1]

## **1.2. Sou**č**asnost v rezerva**č**ních systémech**

V současné době se na internetu nachází mnoho produktů týkajících se rezervačních systémů. V každém odvětví, kde se uplatňují rezervační systémy, existuje mnoho různých firem, které produkují rezervační systémy na míru. Každé odvětví má jiné potřeby, proto se liší požadavky na každý konkrétní rezervační systém. Tyto požadavky jsou sice rozdílné, ale všechny rezervační systémy by se měli řídit určitým kodexem chování počítačových rezervačních systémů, který byl zaveden v roce 1989. Tento kodex je určen především pro globální rezervační systémy, ale jeho základní myšlenky jsou použitelné i na projekty, které jsou ve srovnání s těmito systémy daleko menší.

Odvětví - druhy rezervačních systémů, rozdělené podle odvětví, ve kterých nachází své uplatnění (v závorce uveden typický příklad tohoto odvětví, dále detailněji rozebíraný).

- Doprava (České dráhy)
- Hotelnictví
- Knihovnictví (Krajská knihovna Františka Bartoše Zlín)
- Kina (Cinestar Pardubice)
- **Sportoviště**
- Státní správa (městský úřad Pelhřimov)
- **Restaurace**
- Zdravotnictví (Ordinace 24)

## **2. Rozd**ě**lení rezerva**č**ních systém**ů

Následujících odstavcích budou rozebrána jednotlivá odvětví se zaměřením na konkrétní firmu, která rezervační systém využívá.

## **2.1. Doprava**

Pro toto odvětví byl vlastně rezervační systém vymyšlen, proto má zde velké uplatnění. Toto uplatnění je jak v letecké, tak vlakové či autobusové dopravě. Zákazník má možnost si vybrat přesné místo kde bude sedět i několik dní před uskutečněním cesty. Vše je možné zaplatit předem.

## 2.1.1. České dráhy

Tento rezervační systém, provozující společnost České dráhy a.s., je komplexním systémem plně dostačujícím pro potřeby cesty vlakem. Ilustrovat mohu na příkladu, kdy zákazník chce cestovat mezi Prahou a Pardubicemi.

| <b>FSHOP CD</b>                                 |                                                                                                    |                                                                                                    |                                    |                               |                        |             |
|-------------------------------------------------|----------------------------------------------------------------------------------------------------|----------------------------------------------------------------------------------------------------|------------------------------------|-------------------------------|------------------------|-------------|
| Hynd                                            |                                                                                                    |                                                                                                    |                                    |                               |                        |             |
| Vnitrostátní jízdenky                           | <b>Vyhledání spojení</b>                                                                                                    | Jízdní doklad                                                                                                    | Nákupní košík                      |                               | Platba                 |             |
| Mezinárodní jízdenky                            | <b>VYBRANE SPOJENI</b>                                                                                                    |                                                                                                    |                                    |                               |                        | 2           |
| Německo                                         | R443 Sirava $A \cup A \cup B$ & R D $\Box$ 1 hod 16 min, 104 km                                                                                                    |                                                                                                    |                                    |                               |                        | 4.5.2009 Po |
| Slovensko                                       | <b>Stanice</b>                                                                                                    |                                                                                                    | Příi.                              | Odi.                          | Pozn.                  | Km          |
| Rakousko                                        | Praha hl.n. "                                                                                                    |                                                                                                    |                                    | 20:40                         |                        | л.          |
| Maďarsko                                        | Pardubice hl.n.                                                                                                    |                                                                                                    |                                    | 21:56 21:58                   |                        | 104         |
| Polsko                                          | lůžkový vůz<br>h.<br>H<br>lehátkový vůz                                                                                                    |                                                                                                    |                                    |                               |                        |             |
| Žádost o In-kartu on-line                       | H.                                                                                                    | vůz nebo oddíly whrazené pro cestuiící s dětmi do 10 let                                                                                      |                                    |                               |                        |             |
| Prolongace                                      | H.                                                                                                    | úschova během přepravy; povinná rezervace pro jízdní kolo v období 1.4. - 31.10., mimo toto<br>období možnost rezervace místa pro jízdní kolo |                                    |                               |                        |             |
| Souhrnná nápověda služby                        | Cestující a uplatňované slevy                                                                                                    |                                                                                                    |                                    |                               |                        |             |
| Obchodní podmínky                               | Skupinová<br><b>Jednotlivá</b>                                                                                                    |                                                                                                    |                                    |                               |                        |             |
| Podmínky uplatnění práva<br>z přepravní smlouvy | Počet:<br>$\overline{\phantom{a}}$<br>Doklad:                                                                                                    | dospělý (15 let a více)                                                                                                    | Třída:<br>$\overline{\phantom{a}}$ | In-zákazník<br>$\bullet$ 2.tr | $1$ tř                 |             |
| Vzorová jízdenka                                | Místenka:<br>$\bullet$ ne $\circ$ and                                                                                                    |                                                                                                    |                                    |                               |                        |             |
| Nejčastější dotazy                              | Požadujete-li jízdenku s místenkou (se slevou Rail plus za 35.- Kč, bez slevy Rail plus za 70.-<br>Kč), označte prosím volbu Místenka - ano a příslušný typ slevy. |                                                                                                    |                                    |                               |                        |             |
| Registrace                                      | Nové hledání                                                                                                    | Zpět na seznam spojení                                                                                                    |                                    |                               | Zobrazit jízdní doklad |             |

*Obrázek* č*.1 Rezerva*č*ní systém* Č*eských drah*

Zákazník si vybere v prvém horním rohu stránek Českých drah trasu a čas, ve který chce cestovat. Vybere si vlak dle nabídky, například výše ilustrovaný vlak R443 Šírava.

Na obrázku je přehledně znázorněna naše rezervace. V horní části se zobrazují kroky rezervace, nacházíme se tedy v kroku tvorby jízdního dokladu. V dalším kroku bude již zobrazen jízdní doklad, který si následně můžeme zakoupit pomocí elektronické peněženky.

### **2.2. Hotelnictví**

V tomto odvětví mají rezervační služby už dlouhou tradici. Hoteliéři dnes tento druh služby nabízet musí, aby nepřišli o konkurenční výhodu. Většinou se nevíc sdružují do tzv. centrálních rezervačních systém, kde je registrováno více hotelů, který je napojen na síť partnerských společností zajištujících klientelu.

#### **2.3. Knihovnictví**

Knihovny využívají rezervačních služeb méně. Většinou, když je tato služba přes internet přístupná, je možnost si rezervovat knihu, která je momentálně zapůjčená. Je to především proto, že v půjčovnách s volným výběrem knih to není jinak možné realizovat.

#### 2.3.1. Krajská knihovna Františka Bartoše Zlín

Tato knihovna nabízí možnost rezervovat knihu, která je momentálně zapůjčená a to tak že:

- u knihy tlačítko rezervovat,
- vyplnění identifikačních údajů,
- do jakého data má zájem knihu rezervovat,
- přehled knihoven ve kterých je možno tuto knihu rezervovat.

|             |                              | Krajská knihovna<br>Františka Bartoše<br><b>SPEVKOVA ORGANIZACE</b> |                 |                                          | Katalog knihovního fondu                                                        |        |                    | $\blacksquare$ domů<br>online katalog<br>provozní doba<br>■ kontakty<br>■ mapa stránek<br>■ časté dotazy |              |
|-------------|------------------------------|---------------------------------------------------------------------|-----------------|------------------------------------------|---------------------------------------------------------------------------------|--------|--------------------|----------------------------------------------------------------------------------------------------|--------------|
| Vyhledávání |                              |                                                                     | Rejstříky       | Seznamy                                  |                                                                                 |        | Čtenáři-výpůjčky   |                                                                                                    |              |
|             |                              |                                                                     |                 |                                          | Hlavní menu -> vyhledávání -> výsledky -> zobrazení záznamu                     |        |                    |                                                                                                    |              |
|             |                              |                                                                     |                 | ISBN: 80-7113-111-3 (váz.) 110           | Podrobný záznam titulu č. 8027<br>Návěšťové zobrazení MARC Katalogizační lístek |        |                    |                                                                                                    |              |
|             |                              | Mezinárodní desetinné 17.01 101<br>třídění (MDT): 17.01:101         |                 |                                          |                                                                                 |        |                    |                                                                                                    |              |
|             |                              |                                                                     |                 |                                          | Autor: Anzenbacher, Arno 1940-                                                  |        |                    |                                                                                                    |              |
|             |                              |                                                                     |                 |                                          | Název: Uvod do etiky / Arno Anzenbacher                                         |        |                    |                                                                                                    |              |
|             |                              | Vydání: 1.v                                                         |                 |                                          |                                                                                 |        |                    |                                                                                                    |              |
|             |                              | Nakladatelské údaje: Praha : Zvon, 1994                             |                 |                                          |                                                                                 |        |                    |                                                                                                    |              |
|             |                              | Fyzický popis: 292 s.                                               |                 |                                          |                                                                                 |        |                    |                                                                                                    |              |
|             |                              | Klíčové slovo: etika                                                | filosofie       | fundamentální etika<br>filosofická etika | Další autor: Šprunk, Karel 1928- Z něm. orig, přel.<br>Údaje o exemplářích:     |        |                    |                                                                                                    |              |
| #           | Knihovna Oddělení            |                                                                     | Lze<br>vypůjčit | Stav                                     | Má se<br>vrátit do                                                              |        | Tématika Signatura | Přírůstkové<br>číslo                                                                                     | Čárový kód   |
| 1.          | Ústřední<br>knihovna         | oddělení<br>pro<br>dospělé                                          | domů            |                                          | vypůjčeno 17.02.2007                                                            | naučná |                    | 585372                                                                                                   | 377700130352 |
| 2.          | Obvodní<br>knihovna<br>Díly. | Díly -                                                              | domů            | volné                                    |                                                                                 | naučná |                    | 730586                                                                                                   | 377700411602 |
|             |                              |                                                                     |                 |                                          | rezervovat                                                                      |        |                    |                                                                                                    |              |
|             |                              |                                                                     |                 |                                          | Středa 31. ledna 2007 - 13:28 hod. @ 2006 KP-SYS                                |        |                    |                                                                                                    |              |

 *Obrázek* č*.2 Rezerva*č*ní systém krajské knihovny ve Zlín*ě

Knihovna má velmi dobře vytvořenou nápovědu na rezervování, která velmi usnadní naučení rezervování, což je výhodné pro méně zkušené uživatele.

## **2.4. Kina**

Rezervační systémy u kin se začali objevovat s příchodem multikin. Tyto kina nabízejí komplexní nabídku služeb, proto rezervace musí být samozřejmostí.

#### 2.4.1. Cinestar Pardubice

Nabízí rezervaci on-line - objednání (přeobjednání, bez nutnosti placení) konkrétního sedadla na konkrétní čas. Vše je podpořeno i grafickým znázorněním.

Chceme-li například zhlédnout film Rychlí a zběsilí, klikneme na vstupenky on-line na stránkách Cinestar a najdeme si v tabulce den, film a čas. Po kliknutí na čas se zobrazí okno, které vidíme na obrázku. Zde si můžeme graficky nalézt sedadlo, které nám bude nejvíce vyhovovat a provedeme rezervaci.

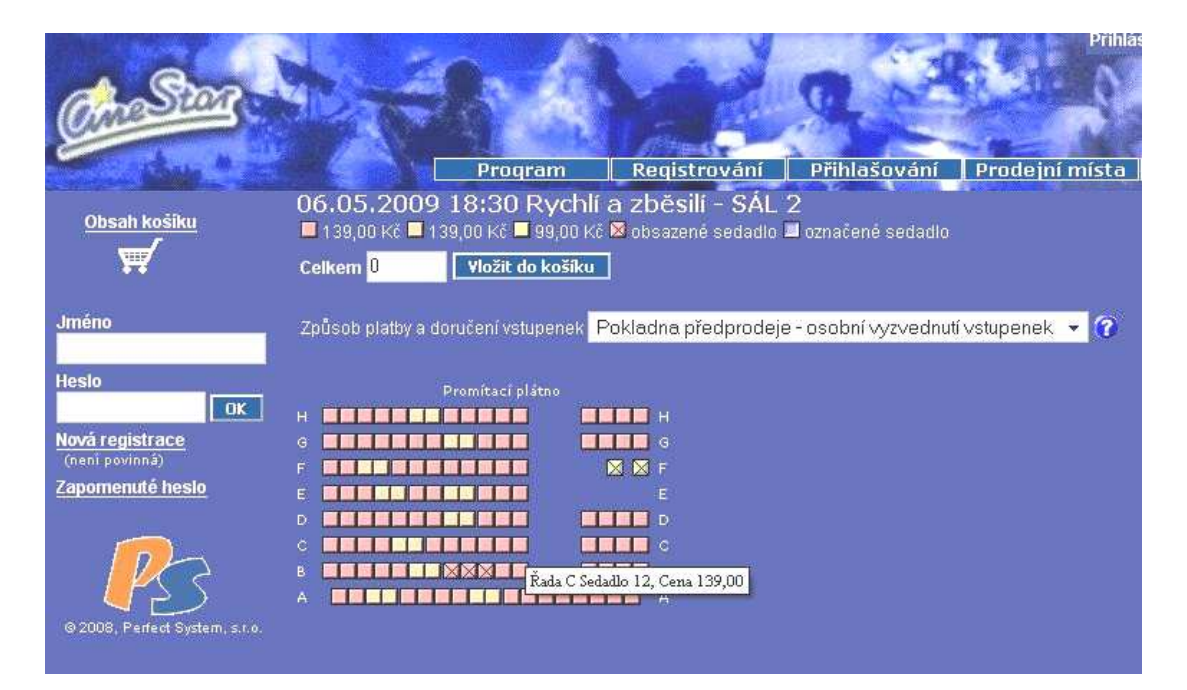

 *Obrázek* č*.3 Rezerva*č*ní systém Cinestar Pardubice*

## **2.5. Sportovišt**ě

Nabízejí rezervační systém jako doplněk k nabízeným službám. Ve sportovních centrech je tato možnost už samozřejmostí. Na tuto oblast se zaměřují specializované firmy a hlavní klientelu nacházejí především v Praze.

## **2.6. Státní správa**

Zatím velmi zaostává v tomto směru. Ale jsou tu náznaky, především však lokálního charakteru. Většinou jsou projekty typu rezervačního systému ve stavu plánování.

#### 2.6.1. Městský úřad Pelhřimov

Město Pelhřimov patří k průkopníkům tohoto systému ve státní správě. Velice dobře vymyšlený rezervační systém nabízí objednání na přesné datum a čas v jednotlivých agendách. Na obrázku jsou zobrazeny všechny možnosti rezervování. Díky tomuto rezervačnímu systému je možné se objednat na všechny služby, které nabízí městský úřad.

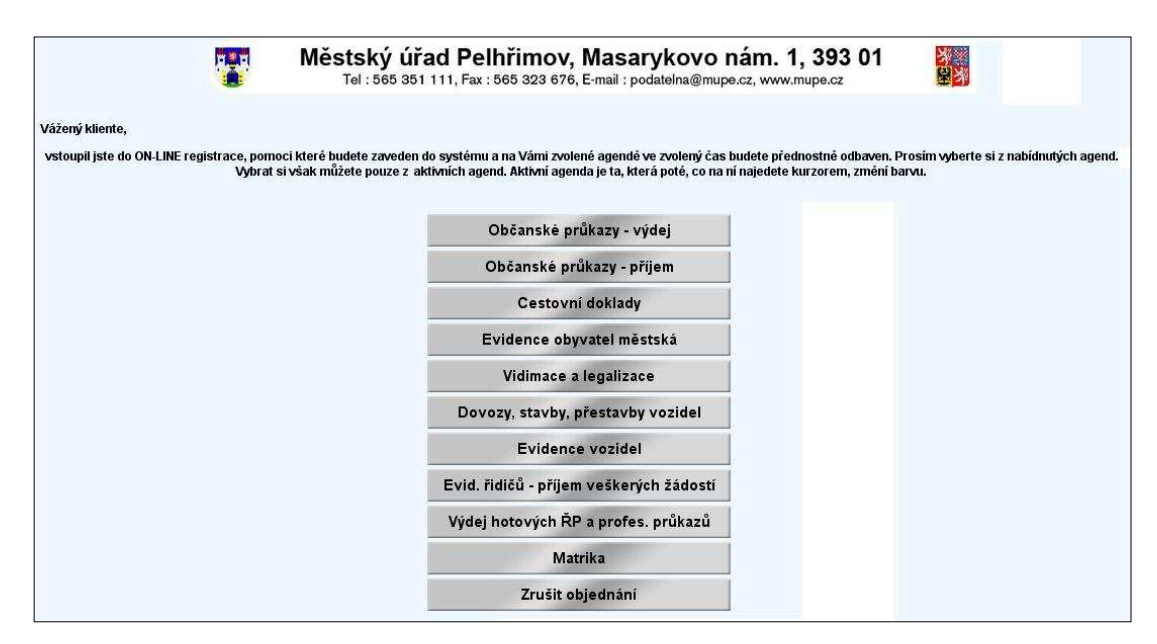

 *Obrázek* č*.4 Rezerva*č*ní systém m*ě*stského ú*ř*adu Pelh*ř*imov*

Po kliknutí, například na občanské průkazy, se zobrazí nejdříve kalendář s úředními a neúředními dny a po kliknutí na úřední den vznikne možnost se objednat na určitou hodinu.

## **2.7. Restaurace**

Do tohoto odvětví začínají rezervační systémy také pronikat. Na stránkách restaurací začínají vznikat rezervační systémy. V současnosti se restaurace začínají ubírat směrem jiným. Restaurace začínají využívat, stejně jako hotely, centrální rezervační systémy.

#### **2.8. Zdravotnictví**

V českém zdravotnictví se internet tímto způsobem mnoho nevyužívá. Postupně ale vznikají malé projekty rezervací pro jednotlivé soukromé ordinace. Větší projekty pro státní nemocnice, například nemocnice na Vysočině, jsou ve stádiu realizace a mají za cíl rozvoj systémů, které běžně fungují například v jižní Evropě. Realizace potrvá až do roku 2011, a to pouze za předpokladu prostředků s Evropské unie.

Tyto elektronické systém rezervací a výměny dat by měly pomoci zlepšit komunikaci pacientů s lékaři a zlepšit také předávání informací mezi jednotlivými zdravotnickými zařízeními. Pro pacienty by pak díky rezervaci mohla odpadnout čekání na vyšetření u obvodních lékařů i specialistů. Na internetu by mohli sledovat třeba i své pořadí na operaci. Z hlediska výměny dat by mohli například záchranáři posílat data o pacientech do nemocnice už ze sanitních vozů. Při ošetření by lékař byl už plně informován o pacientově předběžné diagnóze. Při větším počtu zraněných, například při pádu letadla, by sanitka měla lepší přehled o volných místech v nejbližších nemocnicích.

#### 2.8.1. Projekt Ordinace 24

Tento projekt ordinacím umožňuje evidovat kalendář rezervací pacientů v elektronické formě a tento kalendář zveřejnit v rámci portálu ordinace24.cz nebo přímo integrovat tento rezervační systém do již existujících webových stránek ordinace. Tato služba by měla omezit množství rezervačních telefonátů od pacientů, takže práce celé ordinace bude plynulejší a zvýší efektivitu práce. Potvrzení navržené rezervace pacientem je otázkou pouze několika kliků myší. Tento rezervační systém neposkytuje pouze rezervační služby, ale je komplexním pomocníkem pro lékařskou ordinaci. Poskytuje služby jako archivaci dat nebo evidenční kalendář. Z hlediska pacienta jsou poskytnuté služby standardní pro rezervační systém jako nahlížení do možných termínů rezervování nebo pohodlné vybrání času návštěvy ordinace. [2]

## **3. Požadavky na webový rezerva**č**ní systém**

V této kapitole jsem se pokusil vybrat některé z hlavních požadavků na rezervační systém. Jsou shrnuty jako všeobecné požadavky v následujícím odstavci. Tyto požadavky by měli být splněny v jakémkoli rezervačním systému, samozřejmě rezervační systém není šablonou, kterou nelze měnit. V určitých situacích jsou změny nutné, ale celkově jsou tyto požadavky splněny z velké většiny.

## **3.1. Všeobecné požadavky**

- Online rezervační systém, tedy systém vytvořený na internetu, na který je možnost přístupu minimálně z počítače a mobilního telefonu,
- kalendář návštěv, možnost zjištění obsazenosti,
- firemní účet na společném portále, toto platí pro firmy působící v jednom odvětví,
- možnost integrace rezervačního systému do existujících webových stránek,
- přístup do rezervačního systému přes webový prohlížeč z jakéhokoliv místa s připojením k internetu,
- vyšší efektivita a pohodlí při správě rezervací zákazníků,
- přímý komunikační kanál mezi firmou a jejími zákazníky,
- prostor pro vytvoření vlastní webové prezentace,
- možnost zobrazovat svým zákazníkům informační zprávy jako novinky,
- testovací provoz, vyzkoušení rezervačního systému zákazníkem.[2]

## **3.2. Požadavky pro rehabilitaci – zdravotnické za**ř**ízení**

Toto jsou požadavky, které byly kladeny na práci ze strany zadavatele. Bylo zjištěno, že některá obecná ustanovení pro tvorbu rezervačního systému nemusí být naplněna, jelikož nejsou využívána či se pro tento konkrétní rezervační systém nehodí. Následující odrážky obsahují informace o požadavcích, které nebyly psány v obecných požadavcích a jsou to tyto:

- co nejlevnější, tedy aby zadavatel neměl další vydání v průběhu fungování rezervačního systému,
- základní materiál pro informovanost pacienta, aby byl srozuměn s možností využití rezervačního systému a s jeho používáním.

Ve formuláři požadavky na,

- zadání termínu objednání s možností si vybrat město, ve kterém se pacient chce nechat ošetřit,
- musel obsahovat půlhodinové intervaly mezi dobami, kdy se pacienti mohli objednávat,
- odesílat i jméno a příjmení pacienta.

Správa rezervačního systému musí nutně mít,

- přehled objednaných pacientů,
- možnost jejich editace a mazání,
- možnost dopisování úkonů a cen provedení,
- provázanost s již existujícími systémy (například extrakt přehledu pacientů do formátu .xml).

## **4. Web pro rehabilitaci**

#### **4.1. O firm**ě

Rehabilitační pracoviště je vedeno v obchodním rejstříku jako, Naděžda Zelenková, ambulantní rehabilitační péče. Popis podnikání je ambulantní rehabilitační péče a léčebná tělesná výchova. Tato firma provozuje dvě rehabilitační pracoviště ve Skutči a Hlinsku. V městě Skuteč byla rehabilitace převzata od dřívějších majitelů a v roce 1993 začala fungovat pod novým jménem a vlastníkem, v té době zde pracovala jen jedna rehabilitační pracovnice. Postupem času se počet pracovnic zvýšil a ustálil na třech. Druhé pracoviště ve městě Hlinsko vzniklo, respektive bylo také převzato, až v roce 2001 a má také tři zaměstnance.

#### **4.2. Požadavky na web a rezerva**č**ní systém**

Zadavatel měl hlavní požadavek, aby internetové stránky firmy byly co nejlevnější, a tudíž aby neměla další vydání v průběhu fungování stránek. Design stránek nebyl nijak zadán a byl ponechán na uvážení autora, jen později po jeho tvorbě musel být schválen. Po obsahové stránce byl zadavatelem dodán základní materiál informací pro pacienty, který byl po konzultacích rozšířen. Rozšíření se týkalo přidáním firmy na některých známých internetových mapách a jejich katalogů firem. Jedním s hlavních požadavků na tyto stránky byl i jednoduchý rezervační systém, který je detailně popsán v následující kapitole.

Při tvorbě webu je také nutné se zabývat požadavky, které sice nebyly zadány, ale které jsou velmi podstatné pro tvorbu webu. A to je optimalizace internetových stránek, jejich propagace a validace.

## **4.3. Zpracování požadavk**ů

Stránky byly umístěny na neplacený hosting, vzhledem k podmínce o minimalizaci nákladů na provoz. Vzhled internetových stránek byl chválen v podobě, který je vidět na obrázku č. 10. Byl proveden v barvách odstínu modré, jelikož je nejlepší variantou pro zdravotnická zařízení.

Propagace internetových stránek, tedy odkazy na internetové stránky byly vytvořeny na katalogu firem a map na portálu Seznam, Google, společném portále Atlas a Centrum a dále byla vytvořena papírová upoutávka vylepená v ordinacích obou pracovišť rehabilitace.

Rezervační systém byl vytvořen dle požadavků, tyto požadavky jsou vypsány v odstavci požadavky na rezervační systém. Ty nejhlavnější požadavky byly například půlhodinové intervaly mezi rezervacemi, možnost zaslání automatického e-mailu pacientovi či následná editace pacienta v rezervačním systému. Z hlediska validity kódu stránky prošli validací a jsou validní dle HTML 4.01 (viz. obrázek č. 15). Optimalizace pro vyhledávače, na kterou byla kladená velká váha, byla provedena klíčovými slovy, popisem stránky, titulkem stránky v indexu internetových stránek, dále zvýrazněním textu, validitou kódu a dostatečně rychlým načtením stránky, který je ale limitován možnostmi neplaceného hostingu.

Tyto základní postupy vedly k vysokému umístění stránek v rámci regionu na předních českých vyhledávačích. Například ve vyhledávači Google byl vyhledán odkaz na dotaz "rehabilitace Hlinko" na pátém místě a na dotaz "rehabilitace Skuteč" dokonce na místě druhém.

Všechny požadavky, které byly kladeny na rezervační systém a internetové stránky, byly z větší části bez problémů splněny.

## **5. Rezerva**č**ní systém**

Následující odstavce budou zaměřeny na tvořený rezervační systém. Rezervační systém je stěžejním cílem pro tuto bakalářskou práci. Kromě vlastní tvorby funkčnosti rezervačního systému byl kladen důraz na vzhled, a hlavně na zabezpečení rezervačního systému proti zneužití, jak proti úmyslnému, tak i neúmyslnému.

## **5.1. Cíle a požadavky**

Jedním s hlavních požadavků na tyto stránky byl i jednoduchý rezervační systém, ve kterém měly být zapracovány následující funkce:

Formulář:

- pro zadání termínu objednání s možností si vybrat město ve kterém se pacient chce nechat ošetřit,
- musel obsahovat půl hodinové intervaly mezi dobami, kdy se pacienti mohli objednávat,
- odesílat jméno a příjmení pacienta a e-mail pro potvrzení rezervace rehabilitací.

Správa:

- přehled objednaných pacientů,
- možnost jejich editace a mazání,
- možnost dopisování úkonů a cen provedených úkonů,
- za určité období možnosti statistiky,
- hledání pacientů.

## **5.2. Zp**ů**soby rezervování a ov**ěř**ování**

V první fázi práce bylo nutno se zamyslet nad tím, co rezervování obnáší a jakým způsobem se může zákazník rezervovat. Příkladů rezervování je mnoho například rezervování přímo osobně ve firmě. Tento způsob je ale časově náročný a nepoužitelný v této práci.

Další možností je telefonické a emailové rezervování. Tyto rezervační techniky jsou nejvíce využívané. Zákazník je zvyklý používat tyto technologie v běžném životě, a tudíž jsou tyto způsoby pro něj nejlepší. Problém nastává na straně firmy, která tyto zařízení musí obsluhovat, a musí tudíž na jejich obsluhu vyčlenit personál. V menších firmách, kde personálu není mnoho, hrozí nárůst práce pro zaměstnance, kteří mají v popisu práce něco úplně jiného a musí se zabývat obsluhou těchto zákazníků. V horším případě zákazník nezastihne nikoho, s kým by mohl rezervaci vyřídit.

V České republice polovina všech občanů umí a využívá internet, proto vznikla možnost tuto novou technologii využít i při rezervování. Rezervování přes webové rozhraní je rychlé, snadné a dobře využitelné. Je to výborný doplněk k ostatním rezervačním způsobům, který může zvýšit objem zakázek i zvýšit počet zákazníků. V této technologii odpadá i tato poslední překážka a zákazník si může zajistit rezervaci kdykoliv.

Zde nastává ale problém a to jak ověřit pravost uživatele. Internet je anonymní a tudíž musí rezervační systém tuto anonymitu částečně změnit. Tři hlavní možnosti jak tuto anonymitu částečně snížit jsou:

- ověření mobilním telefonem SMS,
- ověření registrací,
- ověření emailem.

V této práci je zvoleno emailové ověření, jelikož v požadavcích zadavatel chtěl systém bez registrací a ověřením pomocí SMS zprávy je příliš složité na provedení, a hlavně má určité náklady na provoz.

#### **5.3. Funkce**

#### 5.3.1. Formulář pro objednání

Tento formulář pacient najde v menu v oddílu pacienti, po stisknutí odkazu "Objednejte se". Po spuštění se otevře formulář, kde má pacient možnost se objednat. Pacient si přečte informace k rezervaci a zadá datum, ten je vytvořen jako čtveřice comboboxů, kde si vybere přesné datum a čas návštěvy zařízení. Další položkou je jméno pacienta, které slouží k jeho identifikaci.

Zadaný e-mail je důležitý pro komunikaci s pacientem po odeslání rezervace. Poté se vybírá ještě město, které chce ten daný pacient navštívit. Musí ještě vypsat bezpečnostní kód. V dolní části formuláře najde tlačítko "odeslat", po jeho stisknutí se provede rezervace. Samostatná kapitola byla věnována oblasti zabezpečení formuláře pro objednání, jelikož formulář je s tohoto pohledu nejnebezpečnějším místem na internetových stránkách.

#### 5.3.2. Možnosti správy rezervačního systému

Správa rezervačního systému probíhá po přihlášení do systému. Přihlášení najde zaměstnanec v oddílu zaměstnanci, po stisknutí odkazu "Přihlásit se". Po spuštění se otevře nové okno prohlížeče a následná správa probíhá výhradně v tomuto okně. Pracovník má možnost zapsat pacientovi prováděný výkon a jeho cenu, podívat se a editovat výpis všech pacientů se zapsanými výkony a cenami a podívat se na různé statistiky. Další rozšířenou funkcí tohoto systému je možnost napsat na stránky novinky týkající se rehabilitací, zobrazované na úvodní stránce a upravit si ceník služeb.

#### 5.3.3. Práce s databází

Celý rezervační systém je založen na práci s databází, ve které uchovává informace o pacientech. Zde byly použity následující jednoduché SQL dotazy:

```
 SELECT * FROM uzivatel WHERE Uziv_jm = '". $jmeno ."' 
 SELECT * FROM tabulka WHERE (vykon = '') or (cena = '') 
 SELECT avg(cena) as x FROM tabulka WHERE (MONTH( date ) = '$cena2') 
 SELECT sum(cena) as y FROM tabulka WHERE (MONTH( date ) = '$cena3') 
 SELECT * FROM tabulka WHERE (MONTH( date ) = '$objMesic') 
 UPDATE tabulka SET vykon =' ',cena =' ' WHERE id ='$id' ; 
 UPDATE tabulka SET vykon ='$vykon',cena ='$cena' WHERE id ='$id' ;
```
#### **5.4. Ilustrace rezervace**

Vybral jsem pro ukázku rezervace sebe, tedy objednání na jméno Václav Novotný, datum jsem zvolil 6.7.2009 a ordinaci Hlinko. Vypsal jsem i položky e-mail a opsal kód. Tlačítkem odeslat jsem odeslal zprávu do rezervačního systému, který se postará o jeho zpracování.

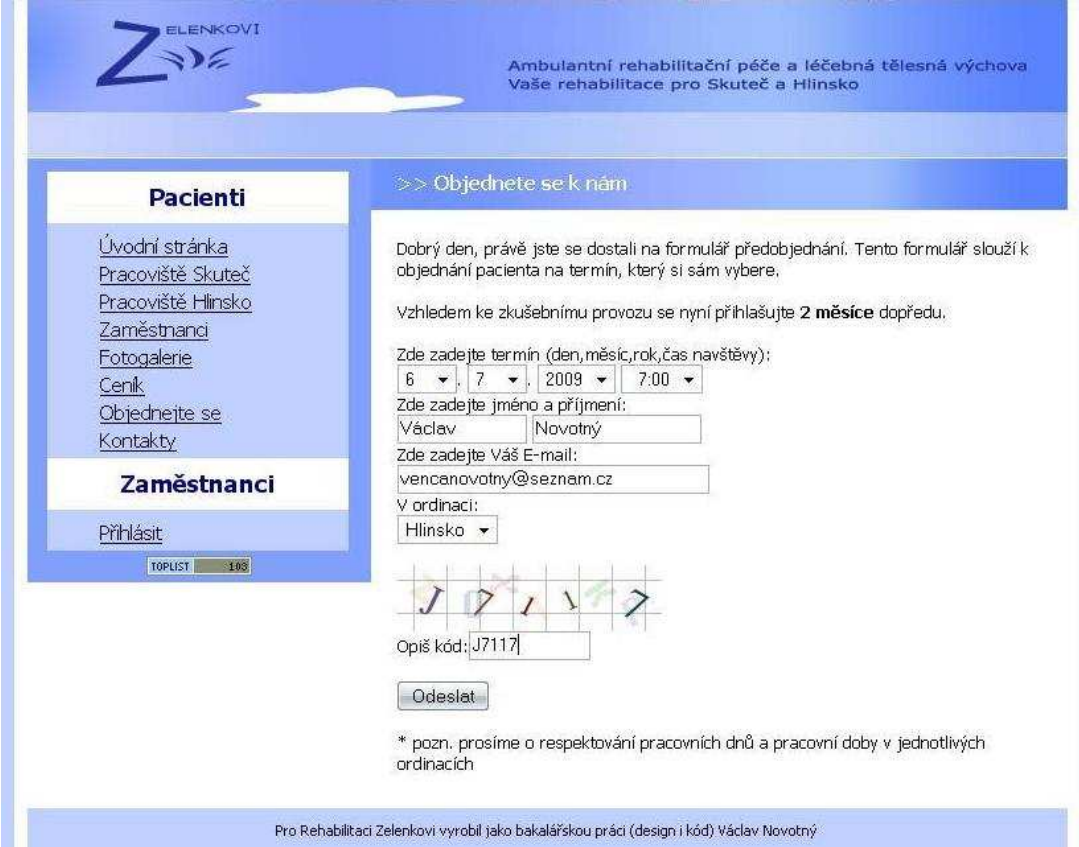

 *Obrázek* č*.5 Ilustrace rezerva*č*ního formulá*ř*e*

 $\frac{\text{Zpet}}{\text{Byl jste objednan!!}}$ Mesto: Hlinsko Vase imeno je: Václav Novotný, E-mail: vencanovotny@seznam.cz, rok, mesic, den objednani: 2009-7-6, cas: 07:00 Byl Vam odeslan potvrzující e-mail na adresu, kterou ste zadal(a)!!!

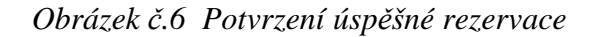

Zde obsluha rezervačního systému přehledně vidí pacienta, který se nachází v rezervačním systému, a kterému ještě nebyl proveden výkon.

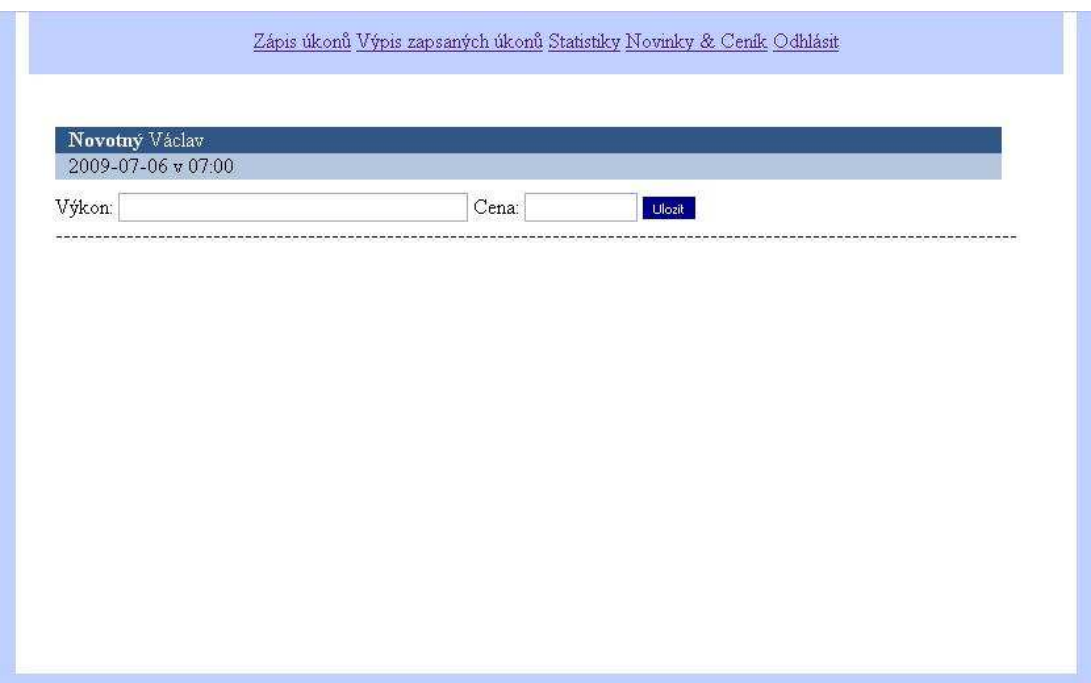

*Obrázek* č*.7 Zápis úkon*ů *- rezerva*č*ní systém* 

Po zapsání výkonu a ceny může obsluha rezervačního systému pohodlně zákazníka editovat, mazat a také může využít určité statistiky pro přehled v rezervačním systému. Novinky & Ceník jsou pro editaci ceníku a novinek mimo rezervační systém.

## **5.5. Zabezpe**č**ení**

Při práci s webovým formulářem je třeba myslet na řadu věcí, které si tvůrce často neuvědomuje, a pokud nepoužívá nějaký framework či šablony, tak u projektu může něco opomenout. Hlavním parametrem je tedy bezpečnost.[3]

#### 5.5.1. Zabezpečení vstupních formulářů

Pokud bychom neošetřili vstupní data z formuláře či s nimi špatně zacházeli, může dojít k mnoha problémům. Je třeba myslet na to, že útočník nemusí použít naši stránku (kde je třeba něco ošetřeno na straně klienta a kde jsou určeny typy prvků formuláře), ale na naši adresu může odeslat vlastní vyrobený formulář. Zadáním speciálního řetězce (například části kódu) do vstupu formuláře, může útočník dosáhnout řady věcí, například:

- Pokud zadaná data zobrazujeme (například chat), tak se vypíší důležité informace, které nechceme zobrazovat, nebo se stránka bude chovat úplně jinak, než jsme ji naprogramovali (například po otevření se hned přesměruje na jinou stránku).
- Pokud zadaná data vkládáme do databáze, tak může dojít k tomu, že se uloží úplně něco jiného, než bychom čekali, případně se nám poškodí DB.
- Pokud vstupní data používáme k ověření, tak může vyjít výsledek, že je uživatel pozitivně ověřen, i když nezná vstupní údaje.[3]

Další je uživatelský komfort a v podstatě i korektnost chování naší aplikace. Je důležité přehledně zobrazovat chyby ve formuláři. Informovat o tom, co se děje (například, že byla vložena data).

V pěti bodech jsem shrnul to, o co jsem se v práci snažil dodržet a na co by se mělo při tvorbě formulářů myslet:

- Formulář zpracovat dříve než jde jakýkoliv výstup.
- V případě úspěšného odeslání formuláře (uložení do DB) použít přesměrování na jinou stránku (nebo tu samou), aby se při použití tlačítka zpět neprovedlo uložení znovu.
- Hodnotu do databáze vkládat ošetřenou, jinak je možno použít řadu útoků na stránku (hlavně ošetřit uvozovky, apostrofy a znaky větší a menší).
- Vždy počítat s tím, že útočník může posílat hodnoty i takové, které v našem formuláři nejdou zadat – důkladnou kontrolu.
- Vždy, když se někde vkládá hodnota z formuláře, tak ji nejprve upravit (odstranit HTML příkazy, upravit speciální znaky). [3]

#### 5.5.2. SQL injection

Tato technika slouží k napadení databázové vrstvy programu vsunutím kódu přes neošetřený vstup a vykonání vlastního, samozřejmě pozměněného, SQL dotazu. Toto nechtěné chování vzniká při propojení aplikační vrstvy s databázovou vrstvou (téměř vždy se jedná o dva různé programy) a zabraňuje se mu pomocí jednoduchého odstranění potencionálně nebezpečných znaků.[4]

Nejjednodušší obrana spočívá ve vhodné kontrole a úpravě vstupních dat. Prakticky každý skriptovací program s podporou databáze má nějakou vestavěnou funkci pro převedení potenciálně nebezpečných znaků na bezpečnou sekvenci. Tuto funkci je možné použít před vytvořením dotazu. V databázi můžeme útoku zabránit vhodným nastavením práv uživatele, se kterými bude program přistupovat. Málokdy je třeba přímo z aplikační vrstvy mazat tabulky či dokonce databáze, proto stačí povolit jen základní SQL příkazy.[4]

#### 5.5.3. MD5

Algoritmus MD5 je používán pro hash hesla při přihlašování do rezervaního systému.

Tento algoritmus se prosadil do mnoha aplikací (např. pro kontrolu integrity souborů nebo ukládání hesel). MD5 je popsán v internetovém standardu RFC 1321 a vytváří otisk o velikosti 128 bitů. Byl vytvořen v roce 1991 a nahradil dřívější hashovací funkci MD4.V roce 1996 byla objevena vada v návrhu MD5, a i když nebyla zásadní, kryptologové začali raději doporučovat jiné algoritmy, jako je například SHA (i když ani ten již dnes není považován za bezchybný). V roce 2004 byly nalezeny daleko větší chyby a od použití MD5 v bezpečnostních aplikacích se upouští. Pro moji aplikaci však je dostačující.[5]

#### 5.5.4. Ochrana obrázkem

Ochrana obrázkem slouží jako obrana proti spamu, aby formulář nemohli vyplňovat tzv. spam-roboti. Bylo zapotřebí se rozhodnout, zda použít ochranu obrázkem, použít logickou otázku nebo použít kontrolu časem.

Ochrana obrázkem byla použita zejména kvůli rozšířenosti této techniky, a tudíž většina uživatelů ví, jak tuto techniku použít. Jako možný problém je však nutno brát v úvahu, že byli vytvořeny speciální čtečky na takové kódy. Možnost zneužití na těchto stránkách je s pohledu této bezpečností mezery téměř nulová.

#### 5.5.5. Ochrana mailem

Tuto techniku ochrany jsem si nechal na úplný závěr, jelikož se této problematiky pouze dotýká. Ochrana mailem není ani tak používána proti útočníkovi, který útočí na stránky, či jako ochrana proti nezkušenému uživateli. Je to samotná ochrana toho na co byl samotný vstupní formulář vytvořen. Má ochranný a informativní charakter. Tedy jde o to, aby se jak pacient, tak i rehabilitace dozvěděli, v jaké fázi se nachází rezervace. Pacient se po rezervaci díky mailu dozví, že byl rezervován. Rehabilitace se díky mailu dozví, že pacient se rezervoval, a bude chtít v ten daný termín používat rehabilitaci. Ideální způsob zabezpečení by byl, aby pacient musel potvrdit svoji rezervaci mailem. Tento způsob zachycuje následující obrázek.

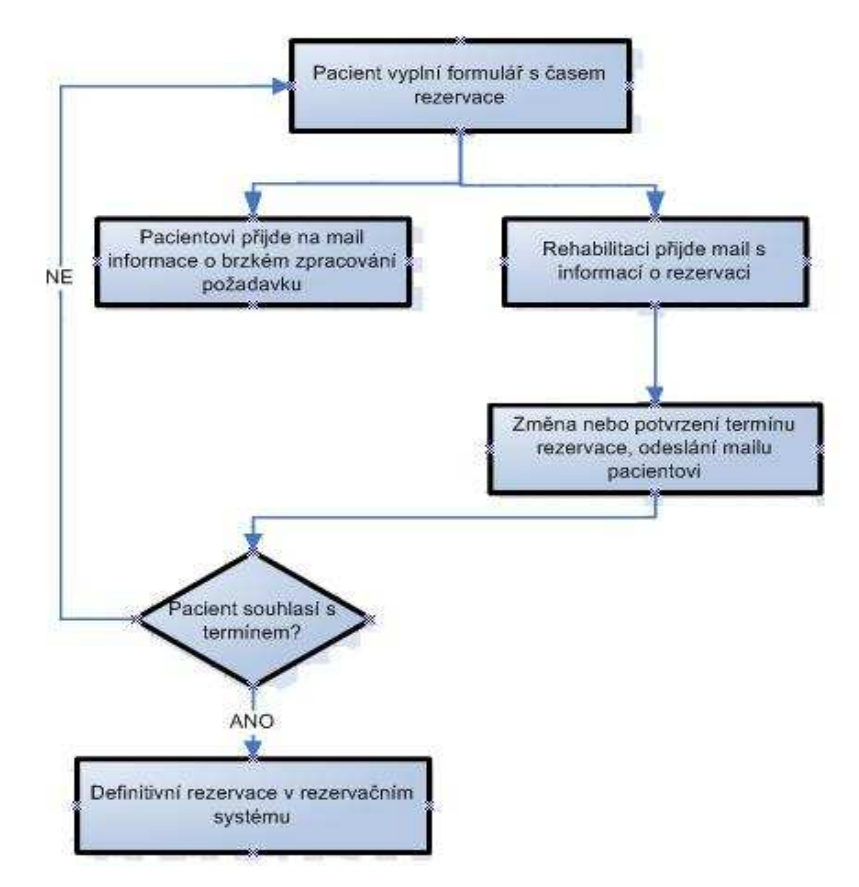

 *Obrázek* č*.8 Schéma ideálního mailového ov*ěř*ení* 

V práci je použit jiný systém rezervace, který zachycuje následující obrázek. Tento systém byl použit, kvůli méně častému používání rezervačního systému a nutnosti zbytečného sledování mailu každý den. V tomto systému má rehabilitace čas zareagovat na objednání delší, a tudíž pro tuto rehabilitaci je tento systém lepší. V případě, že systém bude více využíván, je možné tento úspornější systém změnit.

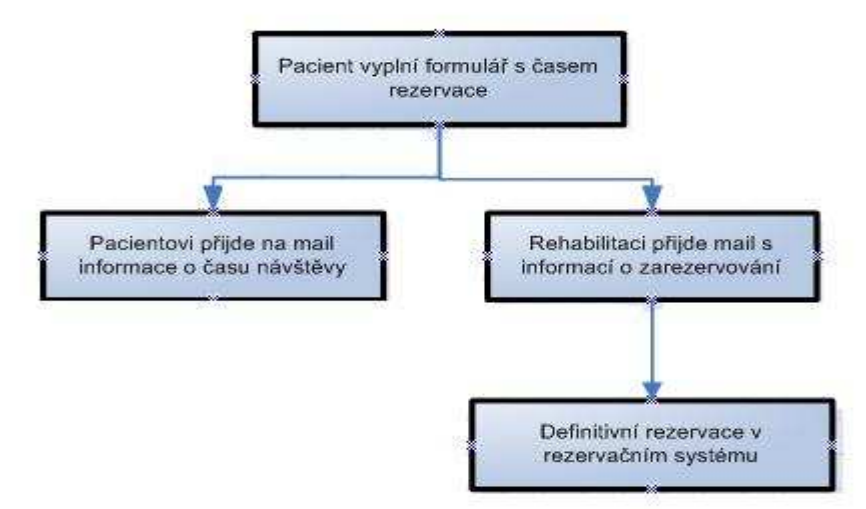

 *Obrázek* č*.9 Schéma mailového ov*ěř*ení* 

## **6. Struktura a vzhled webu**

Z jedním nejtěžší úkolů při tvorbě internetových stránek je návrh vzhledu webu. Předpokladem jsou určité grafické dovednosti a zejména cit pro tento návrh. Víceméně bylo několik návrhů a pokusů, které nakonec vedli k finální verzi (viz. obrázek č.10), tento návrh vyhovuje firmě, a také nepřináší žádné problémy, které by mohli nastat při zpracování požadavků na web. Velký důraz byl kladen na celkovou tvář internetových stánek, použitelnost, přístupnost pro jejich návštěvníky a intuitivní pohyb na stránkách. Stránky jsou tedy rozděleny do čtyř částí. Tyto části jsou: záhlaví s logem firmy, v levé části se nachází menu, vedle je umístěna hlavní zobrazovací část stránek a úplně dole zápatí.

Dnes už velmi známou formulí je, že internetové stránky jsou vizitkou firmy, a dle toho bylo také k tomuto bodu tvorby stránek přistupováno.

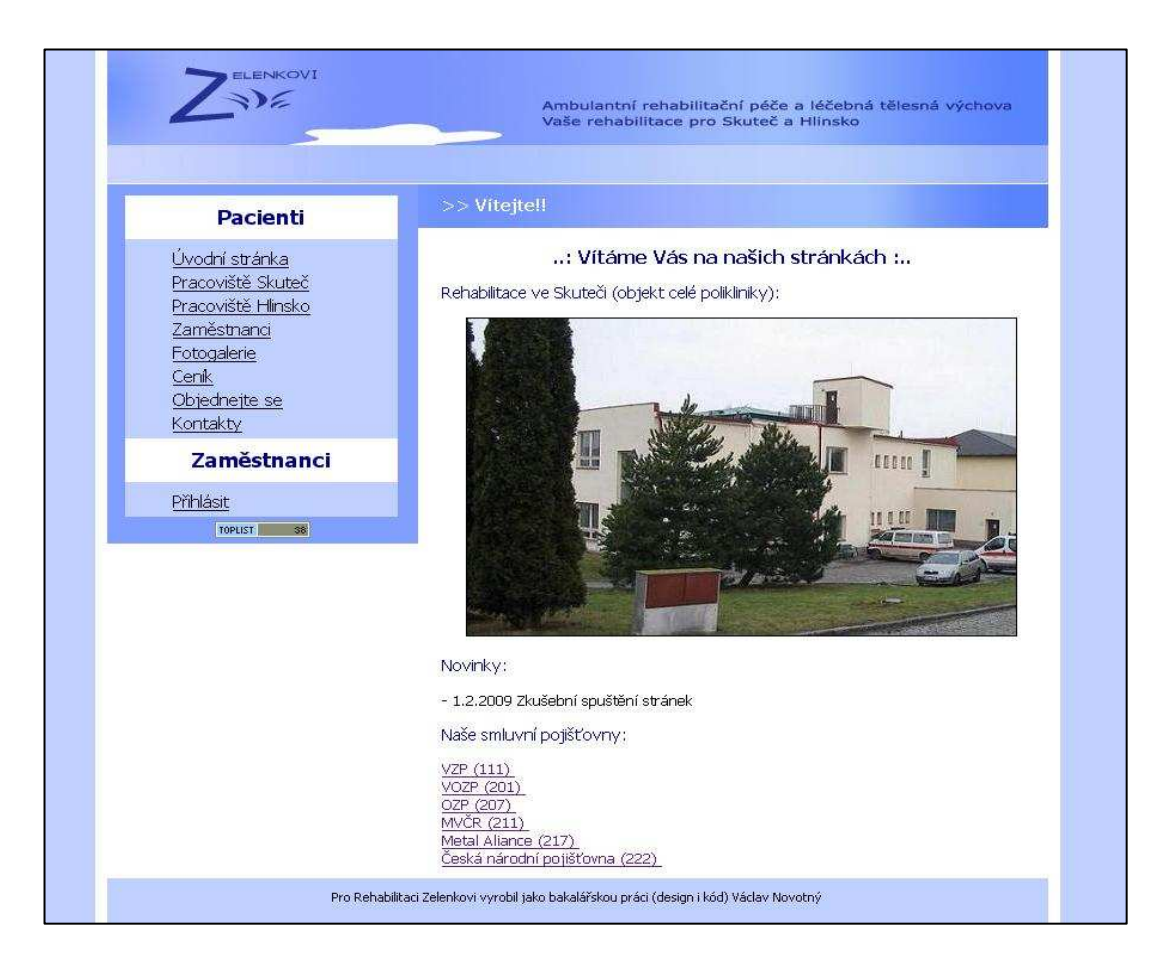

 *Obrázek* č*.10 Vzhled internetových stránek firmy* 

## **6.1. Záhlaví stránek**

Je tvořeno obrázkem neboli bannerem a je vytvořeno v grafickém prostředí programu Adobe Photoshop. V tomto programu bylo vytvořeno i logo firmy.

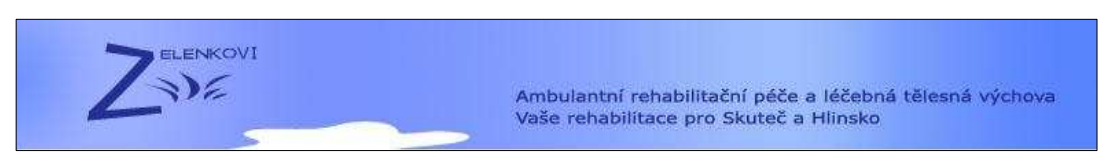

 *Obrázek* č*.11 Vzhled záhlaví stránek* 

## **6.2. Menu**

Toto menu je rozděleno na dvě části. První část je určena pro pacienty, ta druhá pro personál. Témata menu pro pacienty jsou tvořena těmi nejdůležitějšími oblastmi zájmu návštěvníků stránek.

- Úvodní stránka s uvítacím pozdravem a seznamem zdravotních pojišťoven, které hradí rehabilitační procedury.
- Pracoviště Skuteč informace o rehabilitaci ve městě Skuteč, obsahuje také ordinační dobu, odkaz na mapu atd.
- Pracoviště Hlinsko informace o rehabilitaci ve městě Hlinsko, obsahuje také ordinační dobu, odkaz na mapu atd.
- Zaměstnanci obsahuje jméno a příjmení zaměstnanců s možností zjištění základních údajů o něm.
- Fotogalerie obsahuje obrázky obou rehabilitací. Miniatury s možností zvětšení.
- Ceník ceník placených výkonů samotným pacientem. *Obrázek* č*.12 Menu*

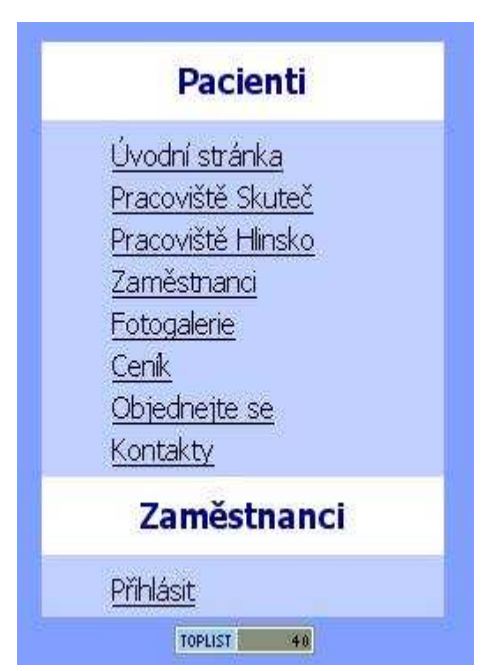

• Objednejte se – zde pacient komunikuje s rezervačním systémem.

- Kontakty informace o kontaktech na jednotlivá pracoviště s možností nalezení pracovišť na mapě.
- Přihlásit (zaměstnanci) po kliknutí je uživatel nucen zadat přihlašovací údaje, aby se dostal do správy rezervačního systému.

## **6.3. Zobrazovací** č**ást**

Nachází se na stránkách vpravo od menu a plní hlavní zobrazovací a informační část stránek. V horní polovině zobrazovací části se uživatel dozví, ve které oblasti stránek se nachází.

| Nabízíme:                                                                                                    |                                                                                                    |                                                                                                    |        |  |
|----------------------------------------------------------------------------------------------------|----------------------------------------------------------------------------------------------------|----------------------------------------------------------------------------------------------------|--------|--|
|                                                                                                    | Rehabilitační procedury                                                                                                    |                                                                                                    |        |  |
| Provádíme:<br>techniky měkkých tkání<br>Dále léčíme:<br>bolestivé stavy páteře<br>stavy po úrazech<br>stavy po operacích<br>Ordinační hodiny: | kineziologický rozbor fyzioterapeuta<br>mobilizační techniky kloubů a páteře<br>stabilizace páteře pomocí labilních ploch<br>instruktáž k domácímu cvičení.<br>vadném držením těla a skoliozy | aktivita hlubokého stabilizačního systému (dechová gymnastika)<br>fyzikální terapie (elektroléčba, magnet, ultrazvuk, rebox, vířivá lázeň)<br>zánětlivá a degenerativní onemocnění kloubů (artrozy,) |        |  |
|                                                                                                    | : den :                                                                                                    | : od :                                                                                                    | : do : |  |
|                                                                                                    |                                                                                                    |                                                                                                    |        |  |
|                                                                                                    | Pondělí                                                                                                    | 7:00.                                                                                                    | 15:30  |  |
|                                                                                                    | Úterý                                                                                                    | 7:00.                                                                                                    | 15:30  |  |
|                                                                                                    | Středa                                                                                                    | 7:00.                                                                                                    | 15:30  |  |

*Obrázek* č*.13* Č*áste*č*ný náhledu zobrazovací* č*ásti stránek* 

## **6.4. Zápatí stránek**

Zápatí stránek je vytvořeno hlavně s grafických důvodů a je doplněno o základní informací o autorovi.

Pro Rehabilitaci Zelenkovi vyrobil jako bakalářskou práci (design i kód) Václav Novotný

*Obrázek* č*.14 Zápatí stránek* 

## **7. Použité technologie p**ř**i tvorb**ě **webu**

**HTML (Hypertext Markup Language)** – v překladu, hypertextový značkovací jazyk, je nejpoužívanější jazyk určený především pro tvorbu statických internetových stránek. Nyní používaná verze je HTML 4.01, ve které jsou i stránky rehabilitace. Novější verzí bude verze HTML 5, ta se nyní vyvíjí, ale její vývoj není dokončen. [6]

**PHP (hypertextový preprocesor)** – je skriptovací jazyk, zvláště vhodný pro vývoj webových aplikací a výborný pro vkládání do HTML. Umožňuje programovat aplikace spolupracující se serverem. Takto jsou vytvářeny dynamické internetové stránky. Skripty jazyka PHP jsou prováděny na straně serveru, výsledky jsou poté zaslány uživateli. [7]

Ukázka použití v programu (část kódu zabezpečení formuláře):

```
<?php 
session_start(); 
if (isset($_SESSION['string'])) 
{ 
if( $_SESSION['string'] == $_POST['kod'] ) 
{ 
 $prazdny = preg\_match ('\land + @. +\frac{1}{2}, 4}$', $POST['mail']);
if ((\frac{\sqrt{2}}{2} if ((\frac{\sqrt{2}}{2} and \frac{\sqrt{2}}{2} and \frac{\sqrt{2}}{2} and \frac{\sqrt{2}}{2} POST['prijmeni']
!="") and ($_POST['mesto']!="")) {
```
*?>* 

**SQL (Structured Query Language)** – označení pro dotazovací jazyk, který se používá k manipulaci s daty v databázích.

**MySQL** - je databázový systém, založený na komunikaci jazyka SQL s databází. Databáze je použita proto, že v sobě uchovává strukturovaná data. S těmito daty se poté pracuje mnohem lépe, než s daty uloženými například v souborech. Navíc díky strukturování máme k dispozici řadu funkcí pro manipulaci s daty. [8]

**PhpMyAdmin** - Pro správu MySQL jsem používal nástroj phpMyAdmin, nejpoužívanější nástroj pro správu, psaný v jazyku PHP a velmi jednoduchý na použití. [9]

**CSS (Cascading Style Sheets)** - je česky tabulky kaskádových stylů. Je to jazyk pro popis způsobu zobrazení stránek napsaných v jazycích HTML, XHTML nebo XML. Hlavním smyslem těchto stylů je umožnit návrhářům stránek oddělit vzhled dokumentu od jeho struktury a obsahu. Původně to měl umožnit už jazyk HTML, ale v důsledku nedostatečných standardů a konkurenčního boje výrobců prohlížečů se vyvinul jinak. [13]

Ukázka použití kaskádového stylu (hlavní menu stránek):

```
ul#hlavniMenu 
{ 
width:220px; 
background-color: #BFCFFF; 
} 
ul#hlavniMenu ul 
{ 
position:absolute; 
top:0; 
left:220px; 
visibility:hidden; 
background-color: white; 
} 
ul#hlavniMenu li 
{ 
position:relative; 
width:220px; 
}
```
## **8. Další funkce internetových stránek**

#### **8.1. Po**č**ítadlo p**ř**ístup**ů

Počítadlo přístupů je realizováno registrací na serveru TopList.cz a vložením části kódu na web, ten zaručí vložení a plnou funkčnost počítadla. Díky tomuto počítadlu máme základní přehled o návštěvnosti webu. TopList.cz posílá každý týden statistiku návštěvnosti na e-mail. Tento e-mail obsahuje návštěvy v jednotlivých dnech právě uplynutého týdne. Dále se dá podívat na podrobnější statistiku přímo na TopList.cz, ve free verzi jsou ale podrobnější statistiky jen na dva dny (dnešek, včerejšek). Přesto je toto počítadlo naprosto dostačujícím nástrojem pro sledování návštěvnosti stránek.

Ukázka kódu pro vložení počítadla TopList.cz:

*<a href="http://www.toplist.cz/" target="\_top"> <img src="http://toplist.cz/count.asp?id=904406&logo=btn" border="0" alt="TOPlist" width="80" height="15"/></a></div>* 

#### **8.2. SEO (Optimalizace pro vyhledáva**č**e)**

SEO je metodologie vytváření a upravování webových stránek takovým způsobem, aby jejich forma a obsah byly vhodné pro automatizované zpracování v internetových vyhledávačích. Cílem pak je získat ve výsledku hledání ve vyhledávačích pro danou webovou stránku vyšší pozici, která odpovídá obsahu a tím četnější a zároveň cílené návštěvníky. Internetový vyhledávač je velmi silný nástroj, kterým můžeme na naše internetové stránky přivést velké množství potencionálních zákazníků (pacientů), je proto důležité a nutné stránky optimalizovat. [10]

Optimalizace je nedílnou součástí tvorby webu se kterou se musí každý tvůrce webu vypořádat. Obnáší tyto základní doporučení:

- klíčová slova v URL (oddělená pomlčkou, nedoporučuje se podtržítko),
- titulek stránky (Rehabilitace Zelenkovi rehabilitace pro Skuteč a Hlinsko),
- klíčová slova (rehabilitace, Skuteč, Hlinsko, Zelenková, Naděžda, rezervace, zdravotní, masáže, vířivka, vodoléčba, elektroléčba, fyzioterapeut, skolióza, artróza),
- popis stránky (Rehabilitace Skuteč, Hlinsko),
- validita kódu stránky jsou validní dle HTML 4.01.

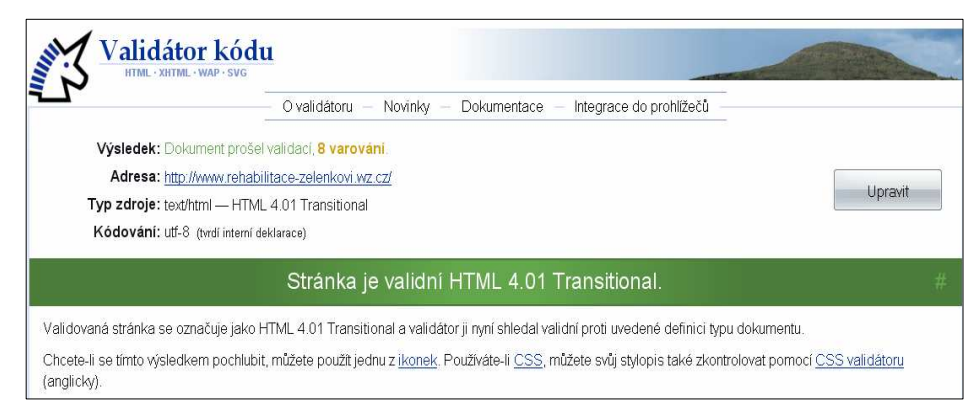

 *Obrázek* č*.15 Validita stránek* 

Další možnosti optimalizace:

- zvýraznění textu,
- optimální počet klíčových slov v textu,
- velikost stránky (rychlé načítání).

 Tyto základní postupy vedli k dostatečně vysokému umístění stránek v předních českých vyhledávačích. Při vybírání klíčových slov je dobré použít nástroje jako Google AdWords Keyword Suggestions nebo eTarget, které nám zjednoduší jejich výběr.

## **9. Propagace internetových stránek**

Dnes existuje mnoho způsobů jak propagovat internetové stránky, je dobré tyto způsoby znát, jelikož se nové stránky na internetu jen těžce prosazují. Prvním a asi nejhlavnějším krokem je zaregistrování stránek do služeb typu Seznam.cz nebo Google.cz. Zde je důležitá správná volba kategorie, do které se stránky zařazují. V popisu serveru uvedeme jen to nejdůležitější, co naše stránky obsahují. Zde by se mělo dodržovat pravidlo o sto dvaceti znacích, při zadání většího počtu může být popis zkrácen. Důležitým faktorem pro správnou propagaci stránek je jejich správné optimalizování pro vyhledávače, kde je potřeba dodržovat základy popsané v kapitole SEO.

Stránky rehabilitace jsou napsány dle těchto výše uvedených pravidel. Nezbytnou součástí tvorby webu je tedy, postarat se o nalezení stránek na internetu pacienty (potencionálními zákazníky). Proto byly provedeny změny v internetových katalozích, odkaz na rehabilitaci zde už byl, ale museli se aktualizovat informace spojené s nově vytvořeným webem:

- katalog firem a mapy na portálu Seznam.cz,
- katalog firem a mapy na portálu Google.cz,
- do společného katalogu firem a map portálů Atlas.cz a Centrum.cz,
- automatické přidání do katalogu Webzdarma.cz.

Dále byla propagace provedena vyvěšením internetové adresy v čekárnách obou rehabilitací.

Do internetové placené reklamy rehabilitace investovat nemusí, jelikož návštěvnost a používání stránek není důležitá pro výdělečnou činnost rehabilitace. Stránky v tomto ohledu slouží spíše jako informační služba pro pacienty, a proto vše výše uvedené pro jejich propagaci plně postačuje.

## **Záv**ě**r**

Cílem této práce bylo vytvoření internetových stránek a rezervačního systému pro firmu Naděžda Zelenková – Ambulantní rehabilitační péče. Tyto internetové stránky byli tvořeny na základě zadání firmy a několika konzultací s jednatelem panem Zelenkou během tvorby těchto stránek. Úkolem bylo vytvořit kvalitní webovou prezentaci splňující hlavní cíle a požadavky na dnešní internetové stránky. Následně do těchto stránek zařadit rezervační systém, který bude mimo jiné spravovat a evidovat placené výkony pacientem.

Podařilo se mi vytvořit stránky vyhovující potřebám firmy. Majitelka firmy byla spokojena jak se vzhledem stránek, tak i s jejich obsahem. Rezervační systém byl tvořen dle potřeb rehabilitace, odzkoušen a schválen panem Zelenkou. Vytvořen byl bez registrace pacienta s e-mailovým ověřením. Internetové stránky byli tvořeny dle dnešních standardů a důraz byl kladen zejména na bezpečnost stránek a optimalizaci pro internetové vyhledávače.

Celkově lze tedy říci, že firma je spokojena s odvedenou prací. Ta splnila jejich očekávání a požadavky. Pro mě, jako autora práce, bylo toto téma rezervačních systému a tvorby internetových stránek přínosné. Prošel jsem si všemi úskalími tvorby webu a rezervačního systému a tyto nabyté zkušenosti jistě využiji při práci v této oblasti informačních technologií.

## **Seznam literatury**

(1) Moos, P.,Malinovský, M., Informační systémy a technologie, ČVUT Praha, 2001. 467 s. ISBN 80-7251-519-2.

(2) Projekt ordinace24.cz [on-line]. 2009 [cit. 2009-03-05]. Dostupný z WWW: <http://www.ordinace24.cz/Pages/Anonym/Info/OfficeInfo.aspx>.

(3) Bouška Petr: Jak na formuláře v PHP – bezpečnost a použitelnost [on-line]. 2009 [cit. 2009-03-05]. Dostupný z WWW: <http://www.samuraj-cz.com/clanek/ jak-na-formulare-v-php-bezpecnost-a-pouzitelnost/>.

(4) WIKIPEDIA [on-line]. 2008 [cit. 2009-03-05]. Dostupný z WWW: <http://cs.wikipedia.org/wiki/SQL\_injection>.

(5) WIKIPEDIA [on-line]. 2009 [cit. 2009-03-05]. Dostupný z WWW: <http://cs.wikipedia.org/wiki/MD5>.

(6) WIKIPEDIA [on-line]. 2009 [cit. 2009-03-22]. Dostupný z WWW: <http://cs.wikipedia.org/wiki/HyperText\_Markup\_Language>.

(7) Www.php.net [on-line]. 2009 [cit. 2009-03-22]. Dostupný z WWW: <http://www.php.net>.

(8) WIKIPEDIA [on-line]. 2009 [cit. 2009-03-22]. Dostupný z WWW: <http://cs.wikipedia.org/wiki/MySQL>.

(9) Www.phpmyadmin.org [on-line]. 2002 [cit. 2009-03-25]. Dostupný z WWW: <http://www.phpmyadmin.net/home\_page/index.php>.

(10) WIKIPEDIA [on-line]. 2009 [cit. 2009-03-25]. Dostupný z WWW: <http://cs.wikipedia.org/wiki/Search\_Engine\_Optimization>.

(11) GUTMANS, Andi, BAKKEN, Stig Seather, RETHANS, Derick. Mistrovství v PHP.2. vyd. Brno : Computer Press, 2007. 655 s. ISBN 978-80-251-1519-0.

(12) WIKIPEDIA [on-line]. 2009 [cit. 2009-03-25]. Dostupný z WWW: <http://cs.wikipedia.org/wiki/Cascading\_Style\_Sheets>

(13) Kučera Miroslav – Způsoby propagace webových stránek [on-line]. 1999 [cit. 2009-03-25]. Dostupný z WWW: <http://interval.cz/clanky/zpusobypropagace-webovych-stranek-vyhledavaci-servery>

(14) České dráhy – Rezervační systém [on-line]. 2008 [cit. 2009-04-05]. Dostupný z WWW: <http://www.cd.cz/>

(15) Krajská knihovna Františka Bartoše – Rezervační systém [on-line]. 2007 [cit. 2009-04-05]. Dostupný z WWW: <http://www.kfbz.cz/>

(16) Cinestar Pardubice – Rezervační systém [on-line]. 2009 [cit. 2009-04-05]. Dostupný z WWW: <http://www.cinestar.cz/flash/prog.aspx?kino=6>

(17) Městský úřad Pelhřimov – Rezervační systém [on-line]. 2008 [cit. 2009-04- 05]. Dostupný z WWW: <http://www.mupe.cz/rezervacni\_system/>